## What I Do After Clicking Publish

A bonus guide from

PotPieGirl

Many, many people have asked me EXACTLY what I do after clicking "publish" on a new post.

I think that's a great question!

And it's something others don't really talk about other than "share here" or "share there".

So, here are my exact steps I take after clicking that publish button.

**Note:** before doing anything, I open a new txt file so I can paste in any and all urls created during this process.

1 - Review entire post and make sure all links work AND that my social sharing buttons show the right info and image.

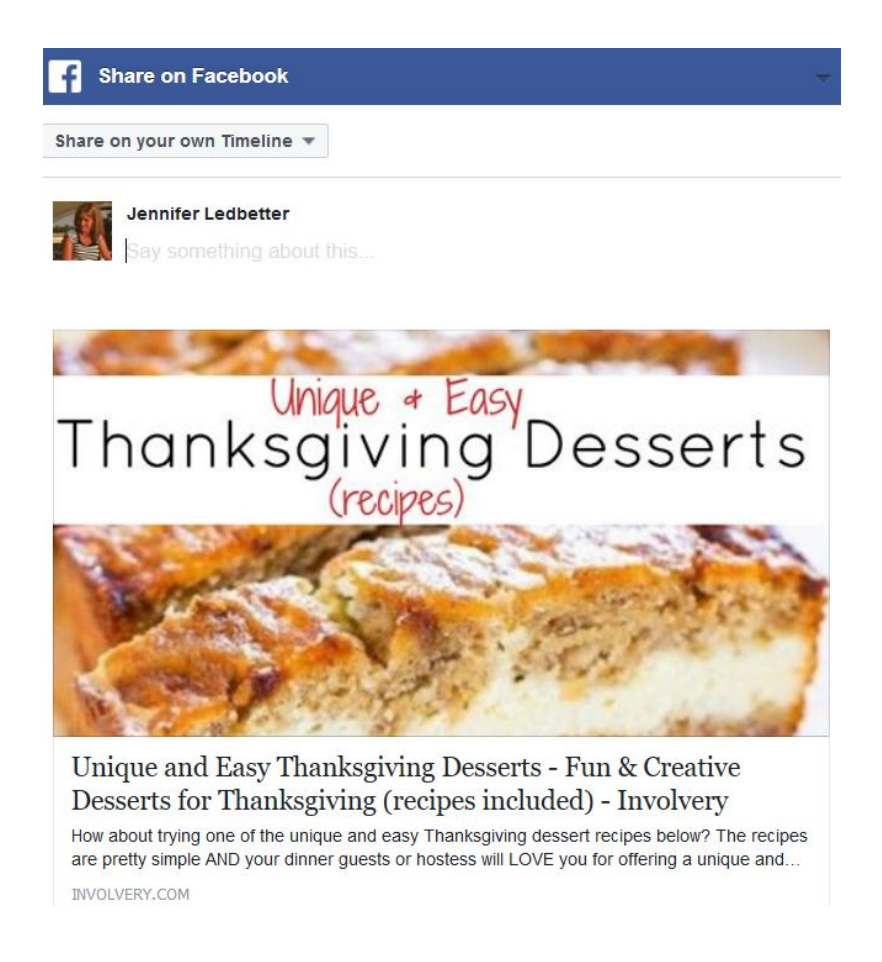

2 - Pin any images in the post to Pinterest. If any of the images in my post are NOT linked to anything, I go back into my post edit screen and link them to my pin on Pinterest.

I also paste the Pinterest urls for each pin into my txt file.

(**note:** for those following my Pinterest Success Strategies, you know there is a more in-depth way I "do Pinterest" so continue doing what we do with those strategies.)

3 - After one more double check (triple check?), I now grab the url of my new post, paste it at the top of my txt file, and then submit to Google… then go submit it to Bing...and then go back to Google and paste my post url into the search bar and search for it.

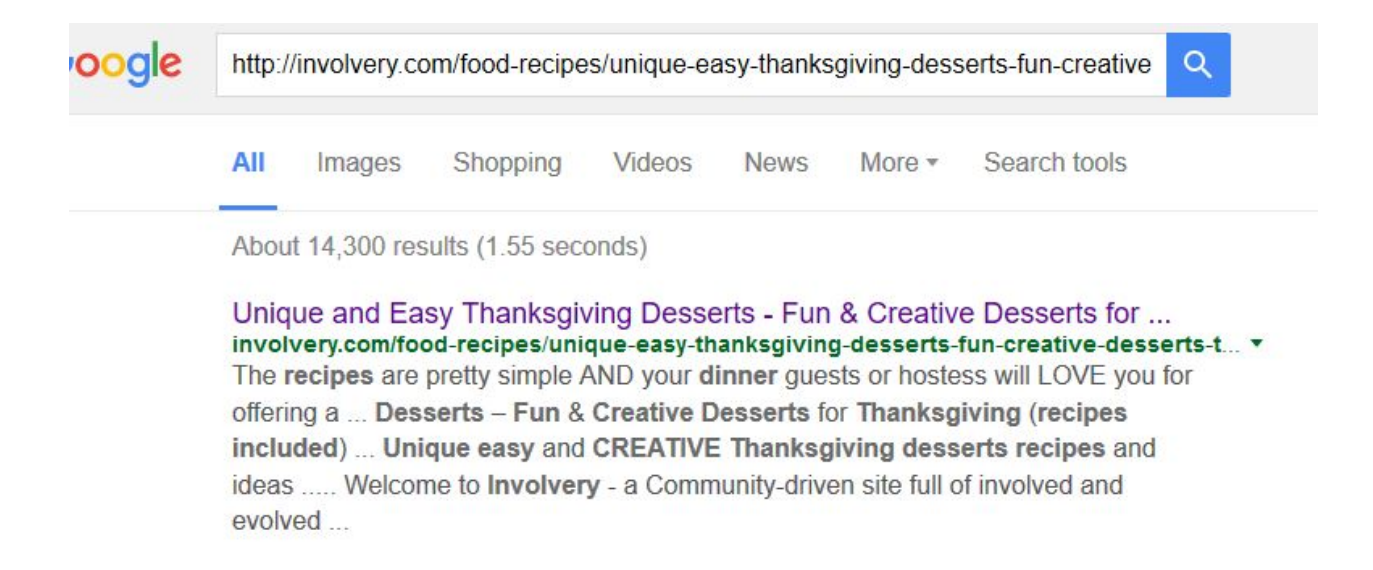

Once Google shows me that they have found and indexed my post, I move forward.

4 - Share my post on any and all related Facebook **PAGES** I run.

Sometimes I will also grab the url for each Facebook post to add to my txt list, but many times I forget.

5 - Tweet my new post - grab the tweet url and add to my txt list.

6 - Flip my new post onto one of my Flipboard magazines. Put url of magazine and url of the individual flip on my txt list.

7 - Go to Google+ to share my new post AND also add all the urls I just created in the steps about to that same G+ post.

I also add in links to any other internal pages on my site that I want Google to find to help my new post.

Easy & Unique Thanksgiving Desserts - Creative Desserts for **Thanksgiving Recipes** Tired of the same ol' pumpkin pie for Thanksgiving? How about trying one these unique Thanksgiving dessert recipes - they look SO good! http://involvery.com/food-recipes/unique-easy-thanksgivingdesserts-fun-creative-desserts-thanksgiving-recipes-included/ https://www.pinterest.com/pin/526006431463212169/ https://www.pinterest.com/pin/526006431463212186/ https://www.pinterest.com/pin/526006431463212215/ https://www.pinterest.com/pin/526006431463212243/ https://www.pinterest.com/pin/526006431463212279/ https://twitter.com/Involvery/status/798636594676699136 https://flipboard.com/@involvery/fall-fun-kiabbrn5y http://flip.it/k0GsZ6 http://involvery.com/christmas/holiday-recipes/ http://involvery.com/christmas/ http://involvery.com/food-recipes/

Click to share my G+ post, review it to be sure all links work etc, then grab url for that G+ post by clicking the date/time and give that url to Google and to Bing to crawl and index.

8 - Put G+ post url into Google search bar to search for it.

Once I see the G+ post indexed, I move forward.

I sometimes edit my G+ post to remove all those other links - all I wanted was for Google to find my G+ post AND find and crawl all the links IN my G+ post. (sometimes I forget to do this)

9 - Go to my "announcement" blogs and make an announcement post or two.

These "announcement posts" are not really meant for humans, but I try to "humanize" them.

These posts have all the links I've created in the steps above, link to my new blog post, AND (if used) also link to all my table of contents links for that post.

I also add a featured image and while I don't really "dress it up", you can absolutely spend a little more time on your announcement posts if you care to.

Below is a screenshot of one of those announcement posts. I had to zoom in so you could see the parts of the post I am talking about for these steps.

All words in red are links.

You will notice I also linked to other related posts on my site inside that announcement post (and their table of contents links if the post has them).

I also link to related category type pages on my site where my new posts shows.

The Thanksgiving holiday is almost here and I know you are busy concentrating on the most important part of the meal - the dessert! When your family is falling into their turkey comas, revive them with one of the fun, unique, and EASY Thanksgiving dessert ideas.

## Easy & Unique Thanksgiving Desserts - Creative Desserts for Thanksgiving Recipes

How about these creative desserts for Thanksgiving? Tired of the same ol' pumpkin pie for Thanksgiving? How about trying one these unique Thanksgiving dessert recipes - they look SO good!

- Brown Butter Pumpkin Pie Recipe
- Pecan Pie Bars Dessert Recipe
- UNIQUE Thanksgiving Dessert Idea
- Unique Banana Bread Recipe Idea
- Creative Pumpkin Dessert Idea

Traditional Thanksgiving Desserts include:

- Thanksgiving Pies.
- Thanksgiving Cakes.
- Thanksgiving Cookies.
- Apple Pie.
- Pecan Pie.
- Pumpkin Pie.
- Sweet Potato Pie.
- Holiday Cupcakes.

If you want a more unique dessert option, take a look at these dessert recipes.

Want more Thanksgiving recipes?

- Here are our top Thanksgiving side dish ideas

- Here are some cute Thanksgiving cookies for kids to make

SO cute! AND they're a creative dessert idea for Thanksgiving also.

- Turkey Nutter Butter Cookies
- Pilgrim Hat Thanksgiving Cookies
- Thanksgiving Cookies Kids Can Make & Decorate
- Thanksgiving Tic-Tac-Toe Cookies
- No Bake Thanksgiving Cookies Idea
- Peanut Butter Thanksgiving Cookies

Also, be sure to check out these easy Thanksgiving crafts for kids.

https://www.pinterest.com/pin/526006431463212169/ https://www.pinterest.com/pin/526006431463212186/ https://www.pinterest.com/pin/526006431463212215/ https://www.pinterest.com/pin/526006431463212243/ https://www.pinterest.com/pin/526006431463212279/ https://twitter.com/Involvery/status/798636594676699136 https://flipboard.com/@involvery/fall-fun-kiabbrn5y http://flip.it/k0GsZ6 http://involvery.com/christmas/holiday-recipes/

10 - Submit announcement post urls to Google and Bing (and I do tend to then watch and search Google to see that they found and indexed it).

That's it.

Many times, I see traffic to my new post almost immediately. Facebook and Twitter are great for "instant traffic". Then, Flipboard tends to kick in...and then the search engines (Google and Bing) keep traffic flowing it.

This simple 10 step process works really well for me.

Give it a try and let me know how it works for you.

Jennifer ~PotPieGirl